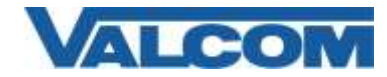

*Rev 1.3*

A Valcom VIP Speaker or other SIP capable VIP devices can be set up on RingCentral as a Paging Device. If you are using a speaker, or single zone page control, you would set it up as a Paging Device

From RingCentral Paging Device provisioning:

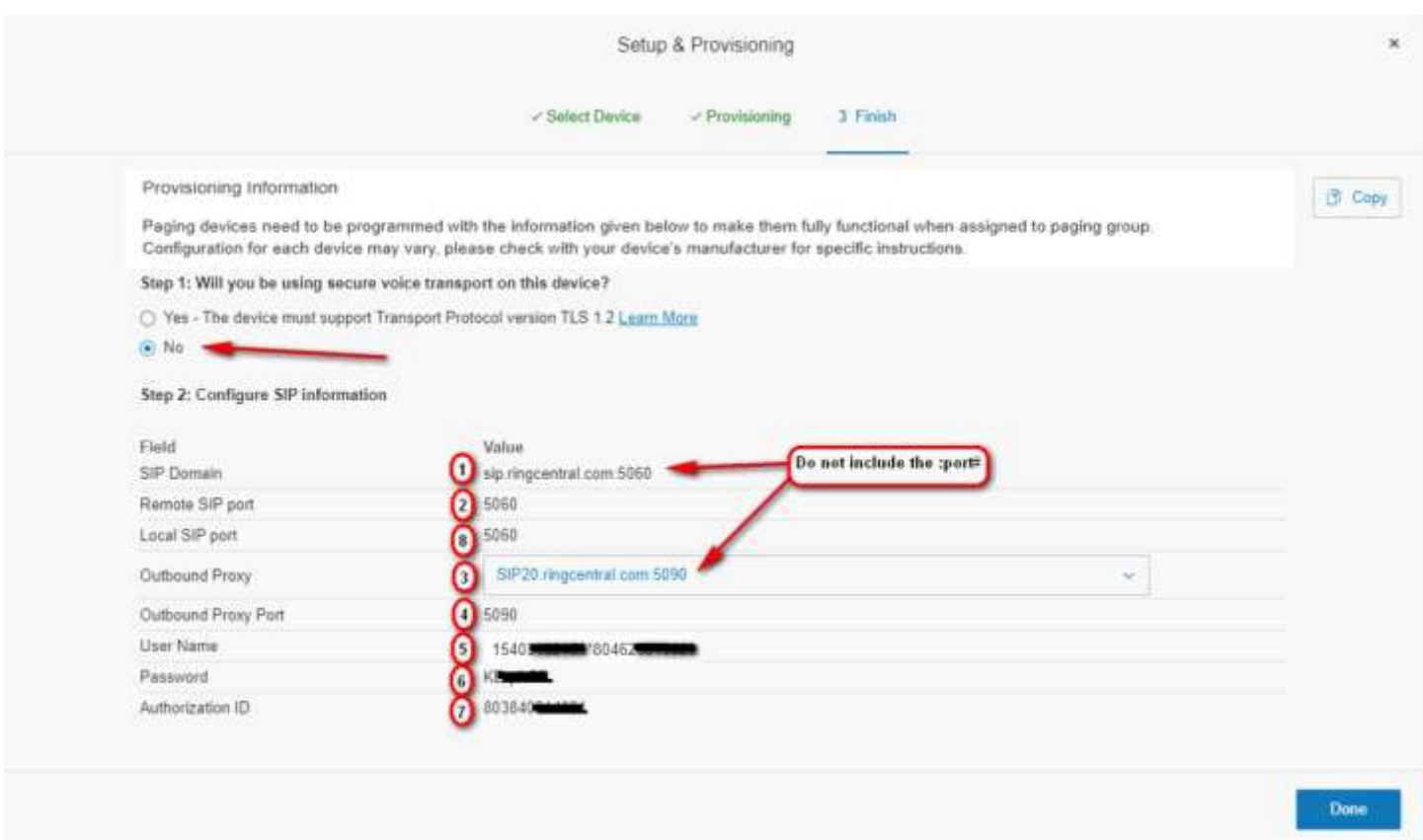

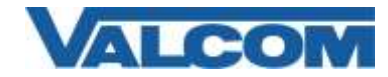

*Rev 1.3*

Or a VIP Speaker or other SIP capable VIP devices can be set up on RingCentral as a phone. If you are using a speaker, relay device, or multi-zone page control that requires passing DTMF, you would set it up as a phone.

#### From RingCentral Phone Provisioning:

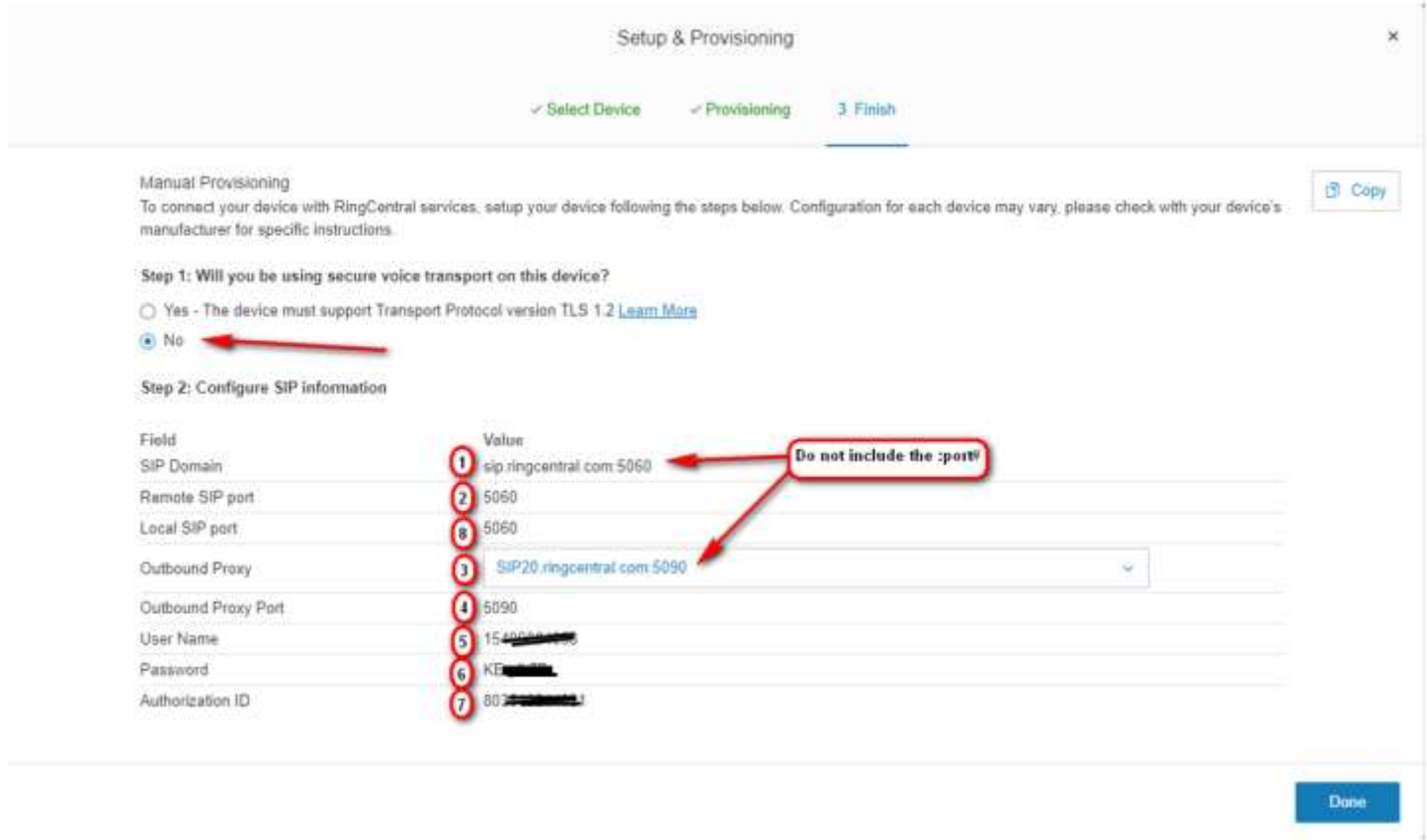

The key numbers indicate corresponding fields on the SIP tab of the VIP-102B IP Solutions Tool. The VIP-102B tool and reference manual can be downloaded from the Valcom website<https://www.valcom.com/vipsetuptool/default.htm> Using the 102B tool scan for the device(s). (See reference manual for details of the scanning process). Since server names are used (not IP addresses), DNS entries will be required on the Network tab or through the DHCP server's scope if not using static IP addresses.

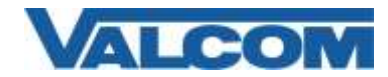

*Rev 1.3*

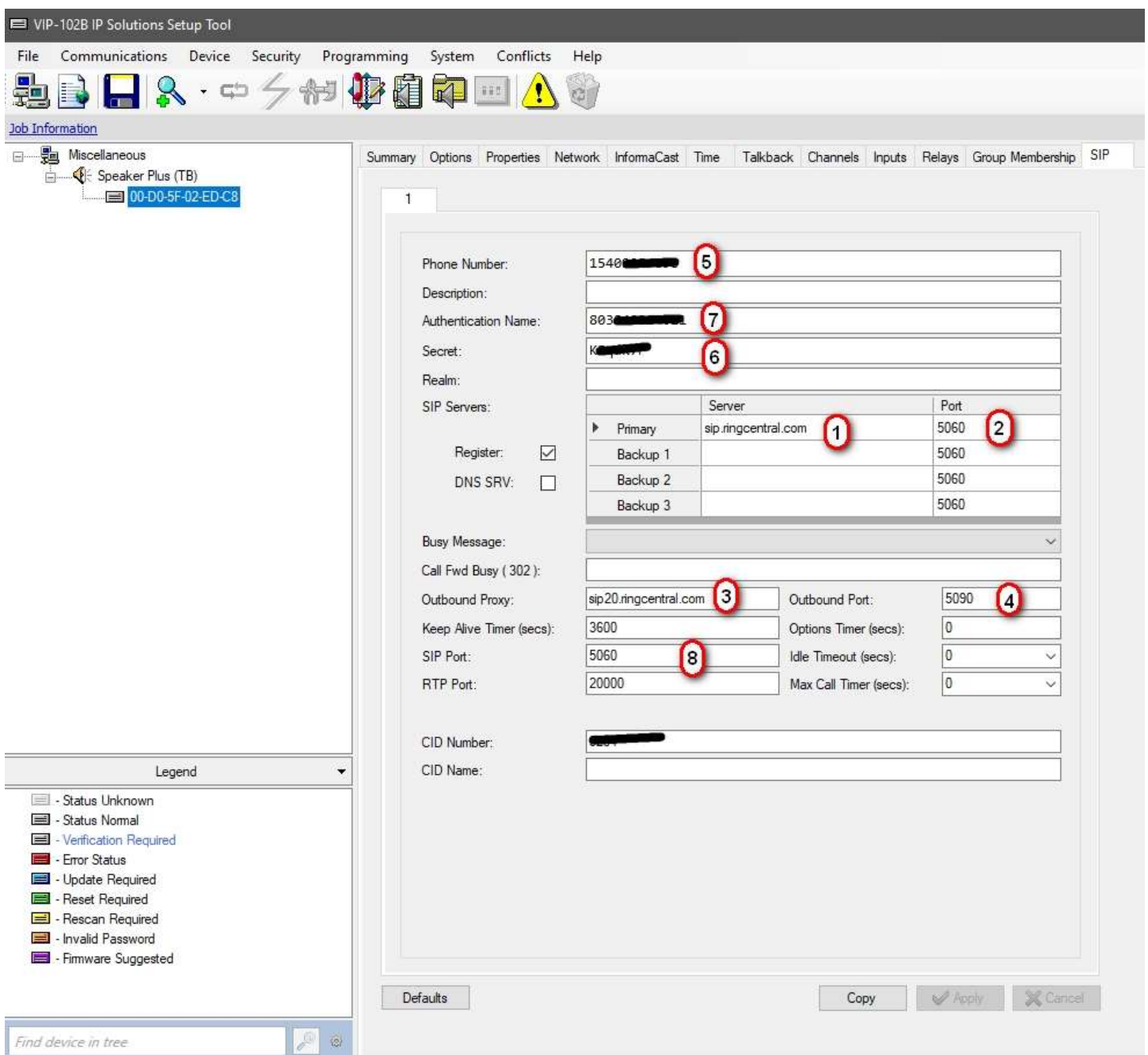

Click on the Apply button at the bottom right of the screen, then select Communications>Update Devices followed by a reset.

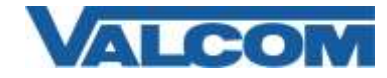

*Rev 1.3*